# **MANUAL DE USUARIO**

*Encuestas de satisfacción con las actividades de los Servicios y Unidades de la UBU* 

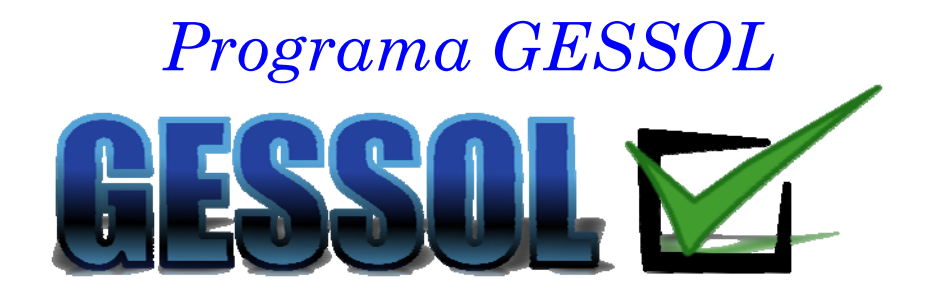

*Revisión v01. 2014* 

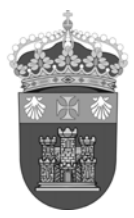

**MAPA VISUAL**

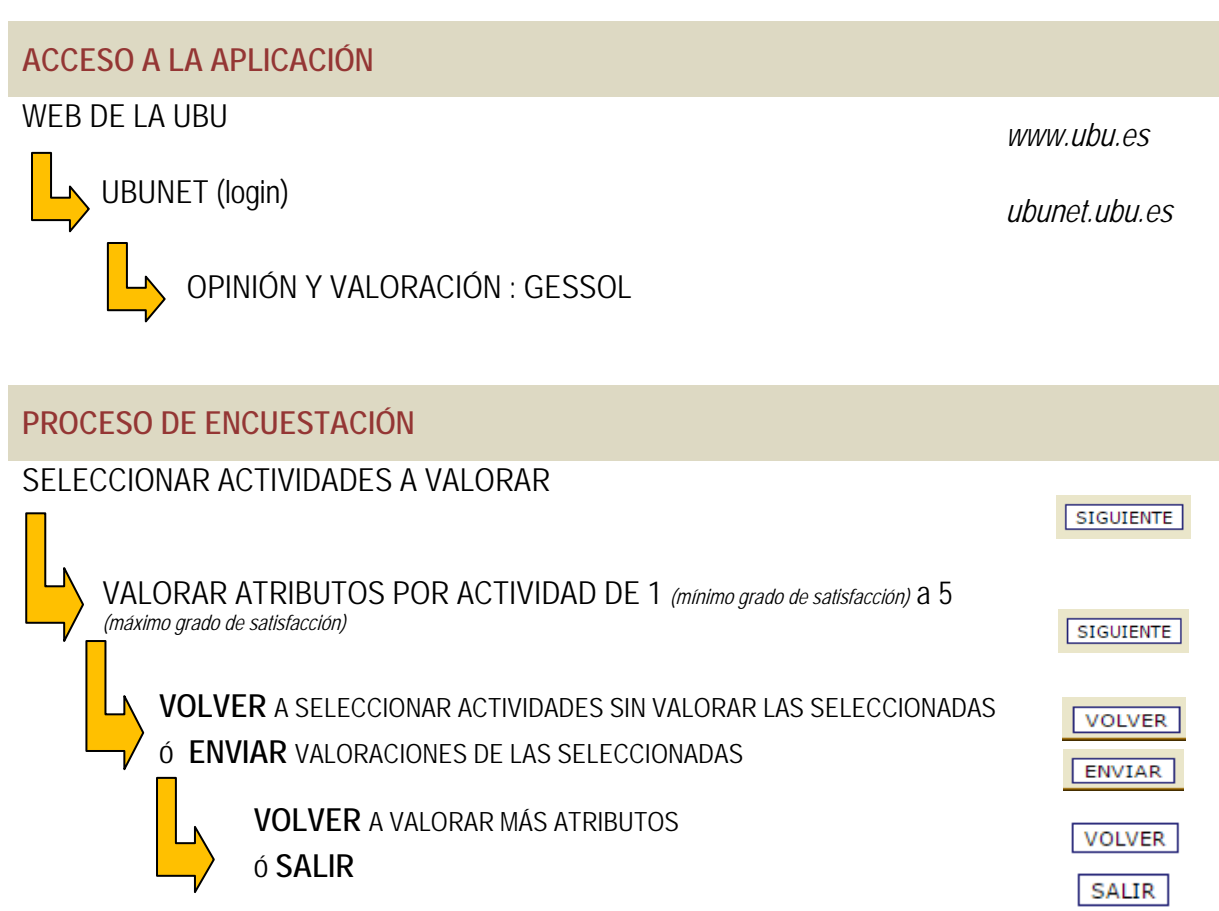

# **PASO A PASO**

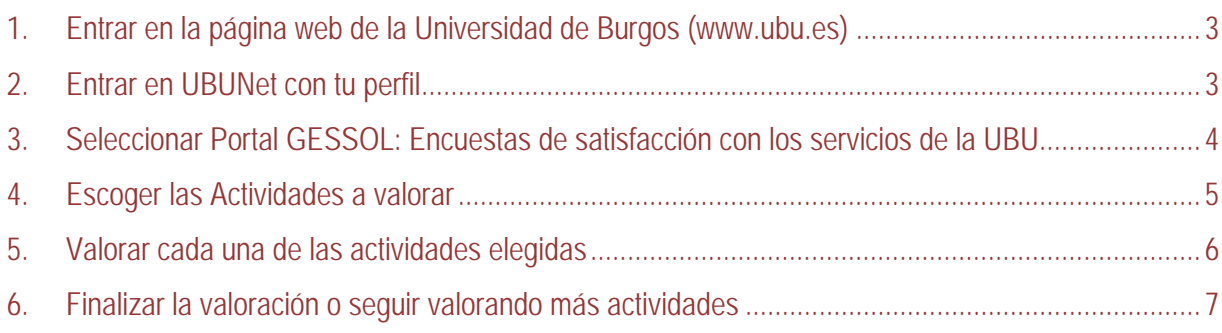

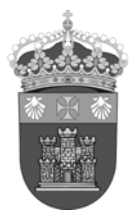

**1.** Entrar en la página web de la Universidad de Burgos (www.ubu.es)

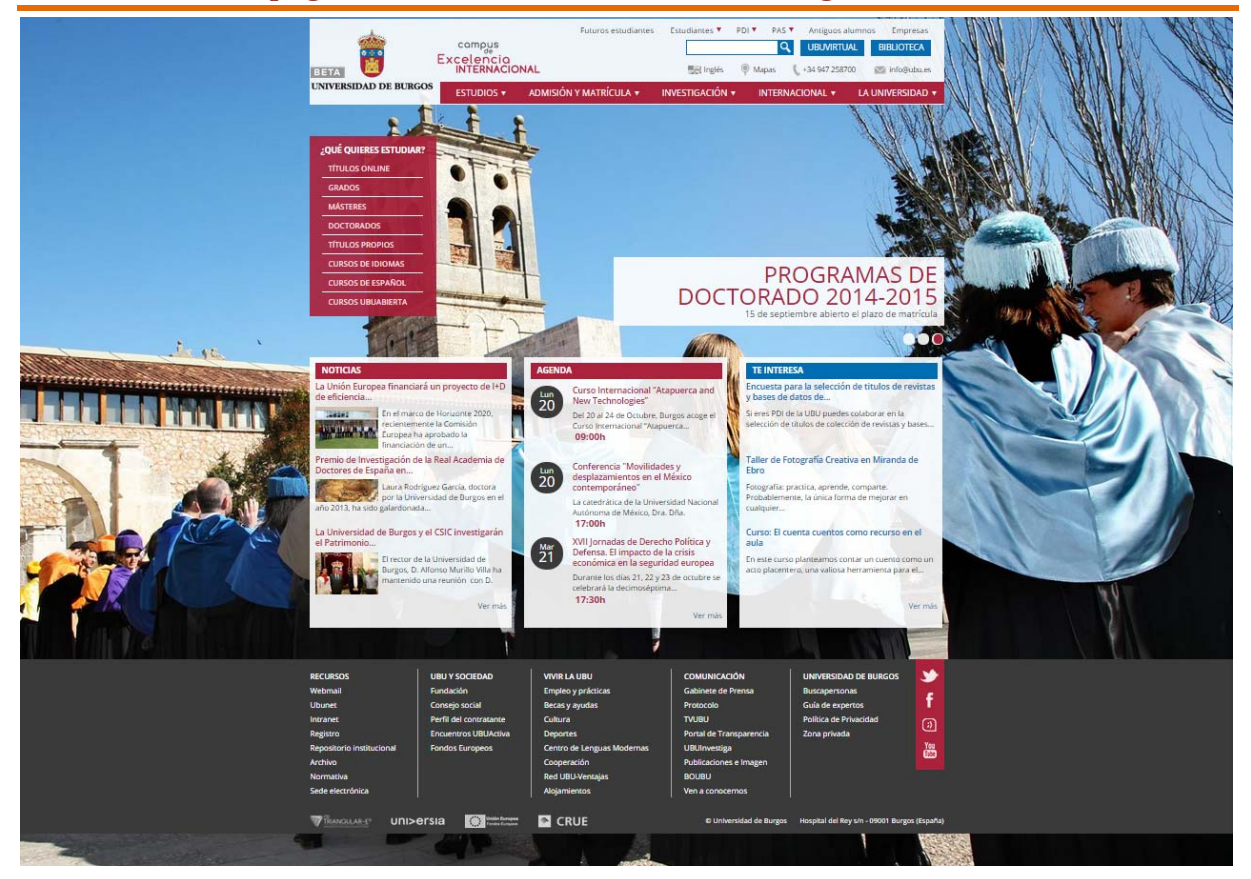

# **2.** Entrar en UBUNet con tu perfil

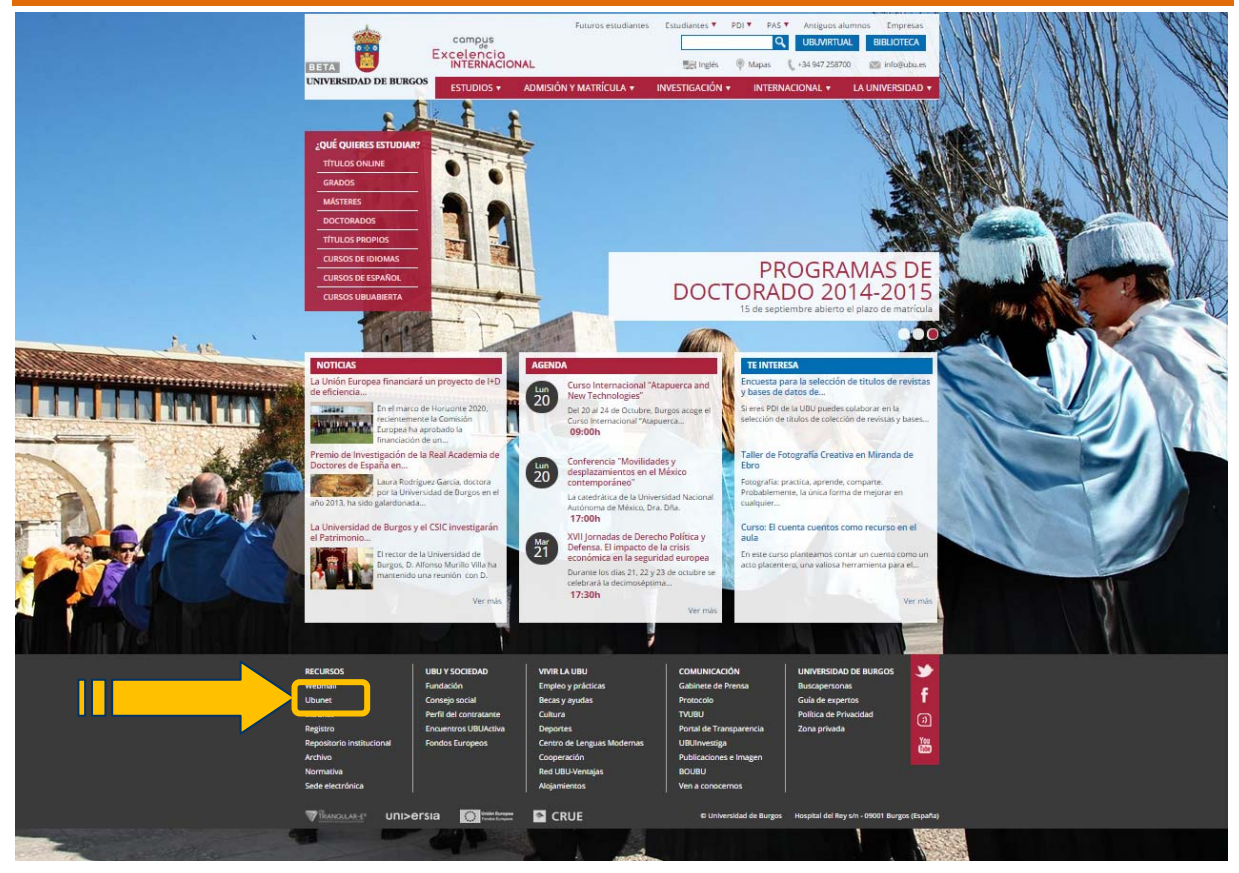

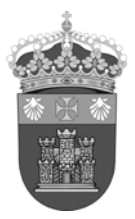

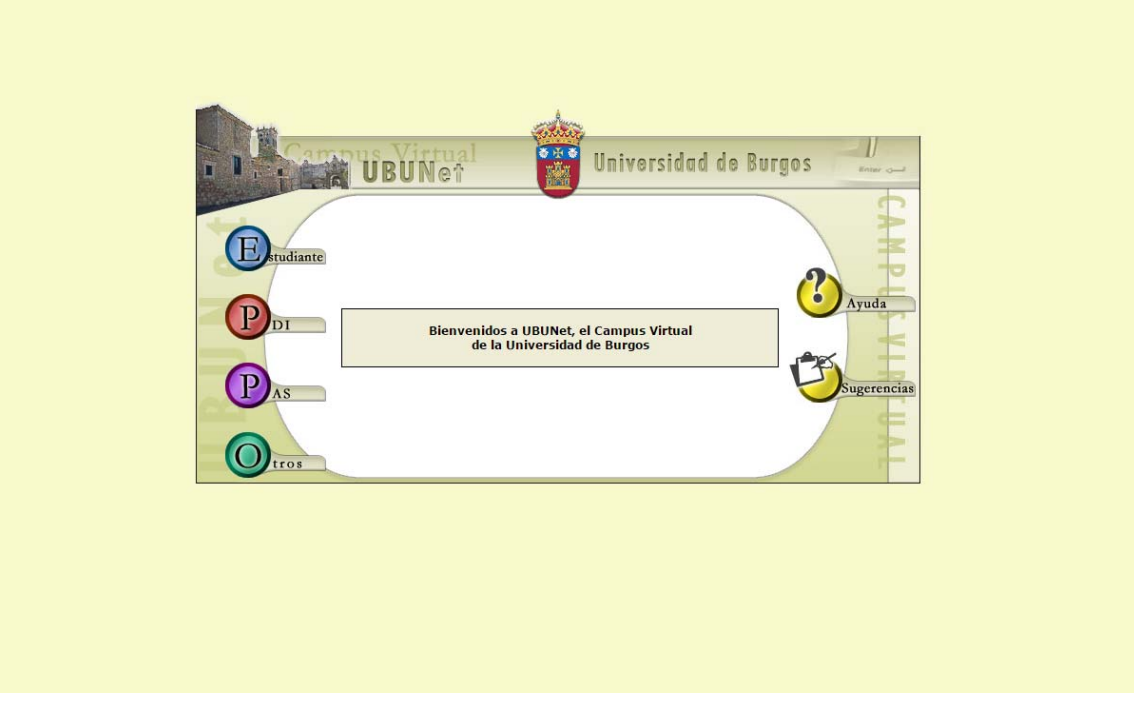

**3.** Seleccionar Portal GESSOL: Encuestas de satisfacción con los servicios de la UBU

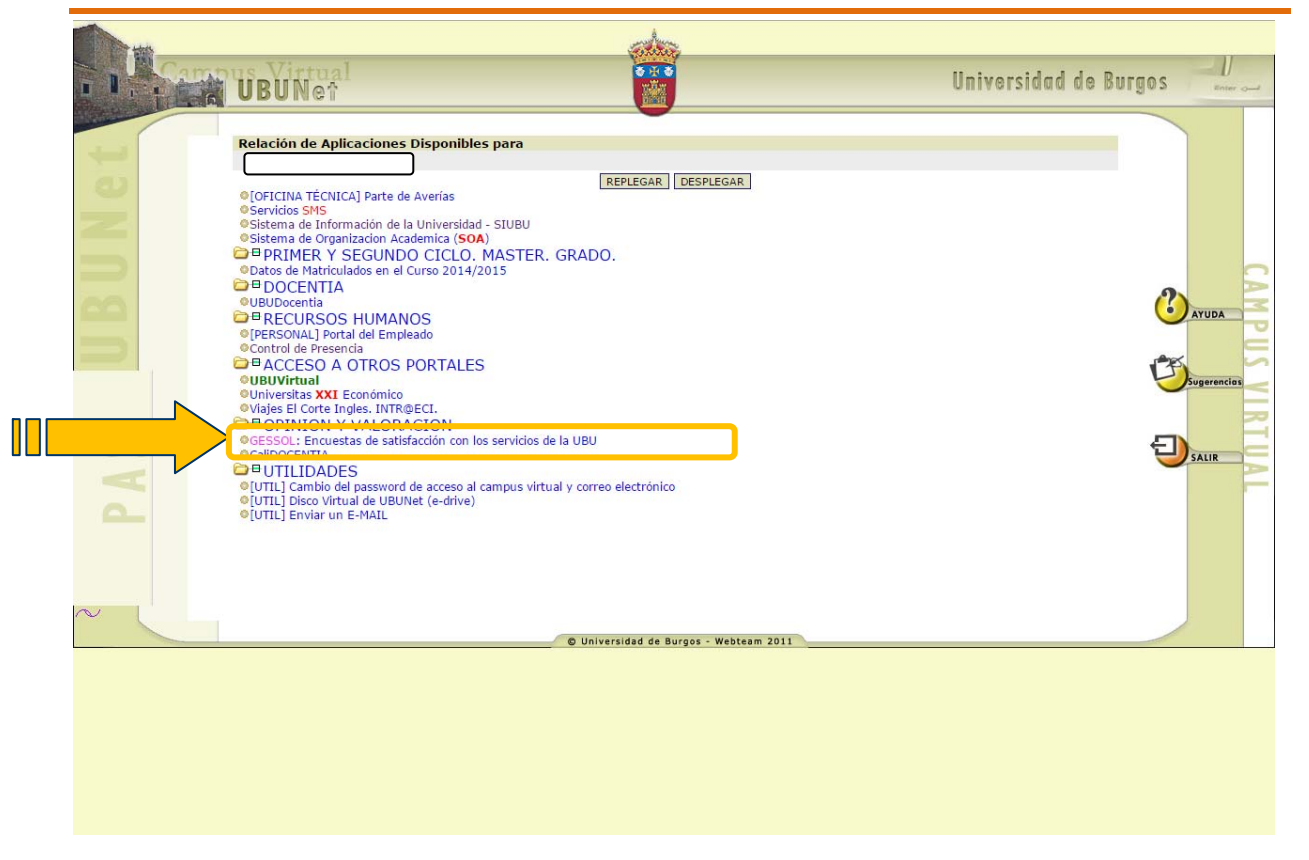

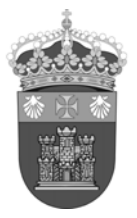

**4.** Escoger las Actividades a valorar

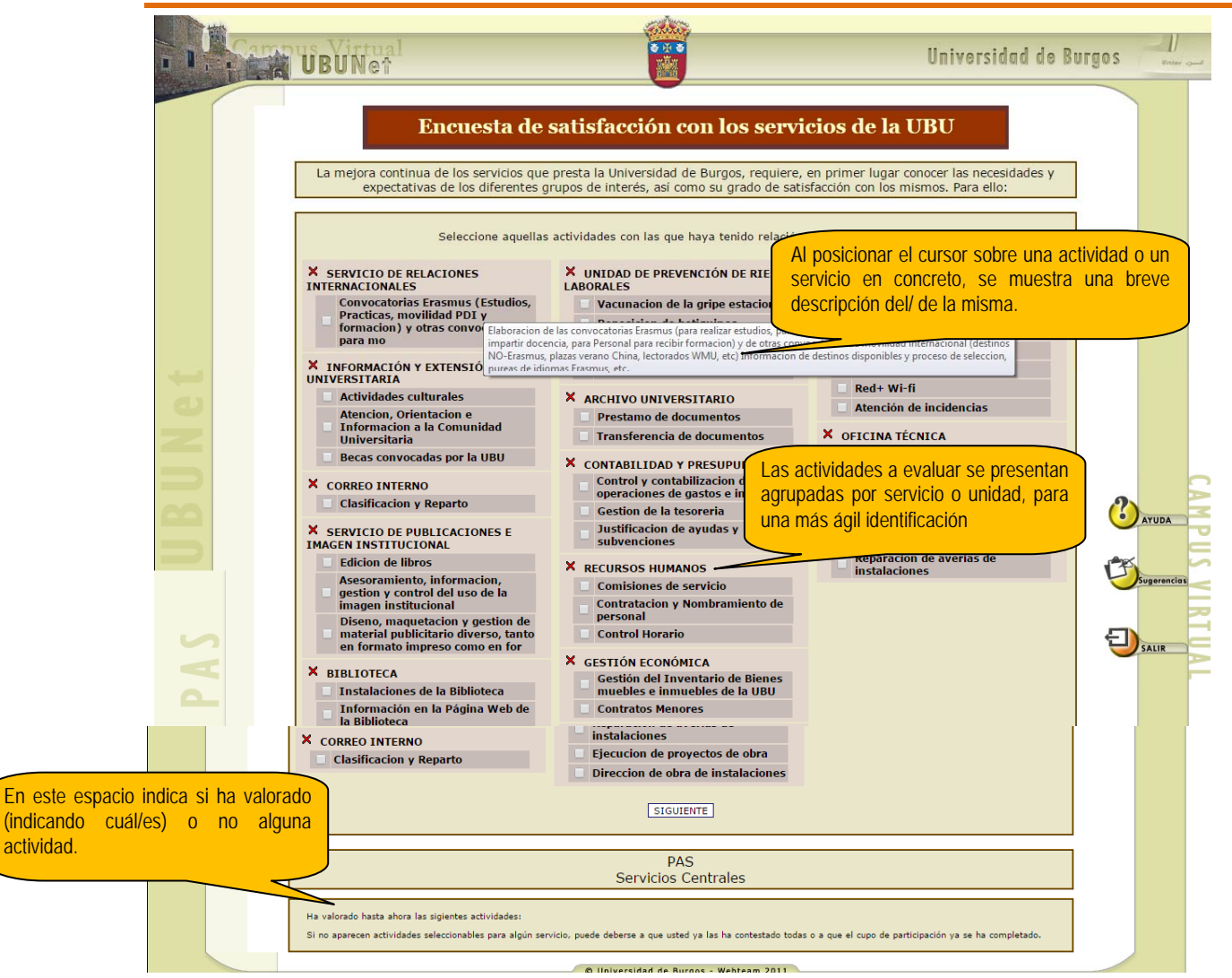

*Nota: Puede seleccionar cuántas actividades desee valorar.* 

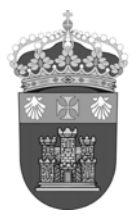

### **5.** Valorar cada una de las actividades elegidas

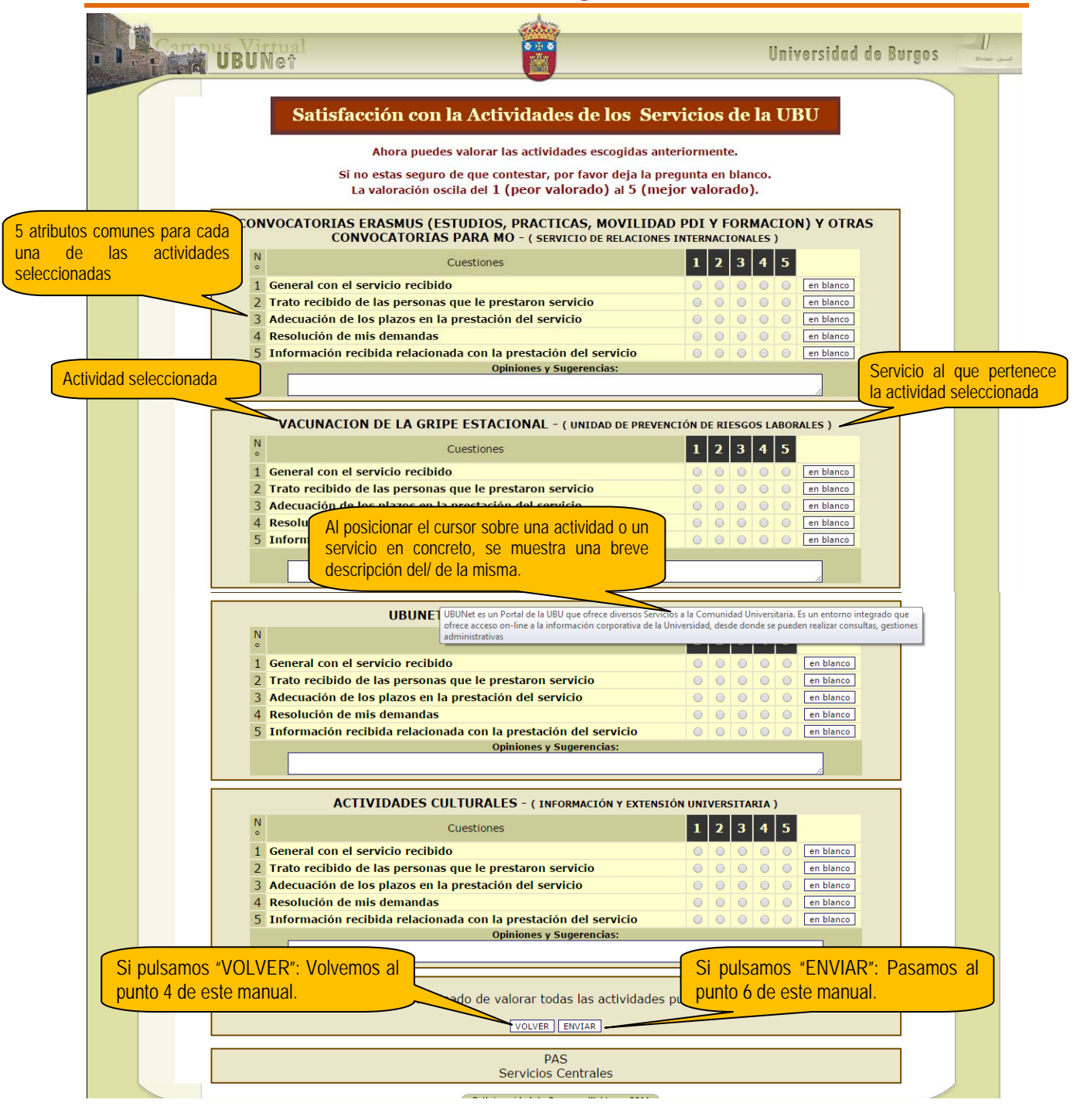

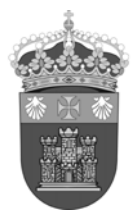

# **6.** Finalizar la valoración o seguir valorando más actividades

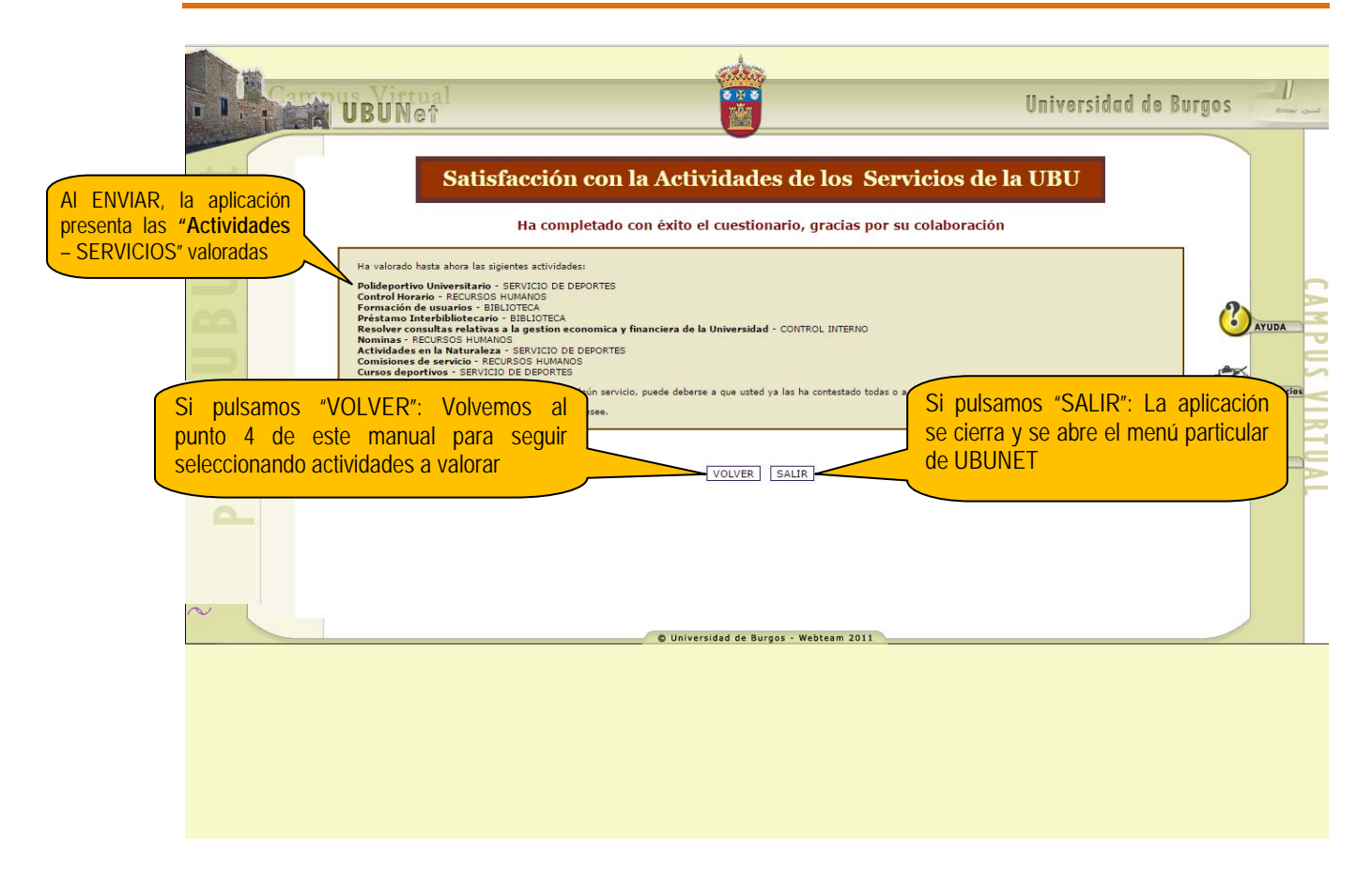